## **Delete**

## **To Delete**

- 1. Position the highlight bar to the record you want to delete;
- 2. Click the menu bar In-house QC. Click Add;
- 3. A system prompt will aske you to confirm, Yes to proceed, and No to abort;

Reminder: in *Edit* and *Delete* actions, you will be asked to enter your *authorization code.* Authorization code safeguards accidental or unintentional edit or deleting of data.

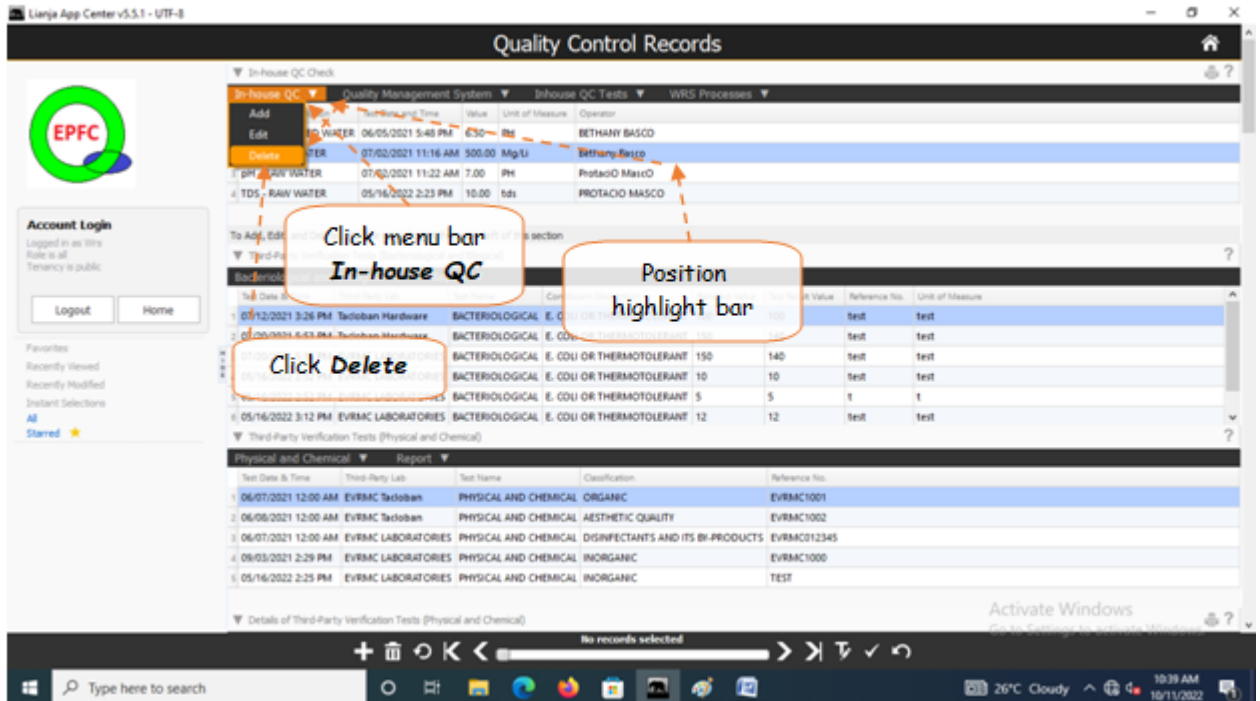